## **Property**

[Home >](https://confluence.juvare.com/display/PKC/User+Guides) [EMTrack](https://confluence.juvare.com/display/PKC/EMTrack) > [EMTrack Property](https://confluence.juvare.com/display/PKC/EMTrack+Property) > Property

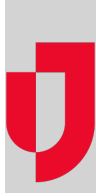

Use the Property tab to add and edit lost and found property, such as personal possessions, equipment, and pets. When adding property, the information you enter about it should be as descriptive as possible to facilitate searching for property at a later date. Search results can then be marked "returned" and/or associated with patient records.